Φεβρουάριος 2017

# Οδηγός γρήγορης έναρξης RAS Extension Pyro® Plug-in

Για εγκατάσταση και χρήση με όργανα PyroMark® Q24 και λογισμικό PyroMark Q24, έκδοση 2.0

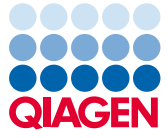

Sample to Insight

#### Σχετικά με το RAS Extension Pyro Plug-in

Το πακέτο RAS Extension Pyro Plug-in περιέχει τα εξής:

- *Οδηγός γρήγορης έναρξης RAS Extension Pyro Plug-in*
- Δύο αρχεία εγκατάστασης
- Αναφορά συσχέτισης για την επαλήθευση της λειτουργικότητας του RAS Extension Pyro Plug-in

**Σημείωση:** Το RAS Extension Pyro Plug-in προορίζεται για χρήση μόνο σε συνδυασμό με τα ειδικά κιτ NRAS Pyro και RAS Extension Pyro, τα οποία ενδείκνυνται για τις εφαρμογές που περιγράφονται στα αντίστοιχα εγχειρίδια του κιτ NRAS Pyro και του κιτ RAS Extension Pyro.

#### Εγκατάσταση του RAS Extension Pyro Plug-in

**Σημαντικό:** Το RAS Extension Pyro Plug-in πρέπει να εγκαθίσταται σε όργανα **PyroMark Q24** με λογισμικό **PyroMark Q24, έκδοση 2.0**.

- 1. Κλείστε το λογισμικό PyroMark Q24 2.0, εάν είναι ανοιχτό.
- 2. Ανοίξτε το αρχείο εγκατάστασης με την επέκταση \*.zip και εξαγάγετε τα αρχεία.
- 3. Κάντε διπλό κλικ στο αρχείο setup.exe.
- 4. Ακολουθήστε τις οδηγίες στα παράθυρα διαλόγου που εμφανίζονται.
- 5. Εκκινήστε το λογισμικό PyroMark Q24 2.0. Η αναφορά RAS Extension Pyro Plug-in Report εμφανίζεται τώρα κάτω από το «AQ Add On Reports/RAS Extension» (Αναφορές προσθέτου AQ/RAS Extension) στο μενού «Reports» (Αναφορές) στον τρόπο λειτουργίας AQ.
- 6. Επαληθεύστε τη λειτουργικότητα του Plug-in (βλ. «Επαλήθευση της λειτουργικότητας του RAS Extension Pyro Plug-in» παρακάτω).

## Επαλήθευση της λειτουργικότητας του RAS Extension Pyro Plug-in

**Σημαντικό**: Η επαλήθευση θα πρέπει να πραγματοποιείται κάθε φορά που εγκαθίσταται ή αναβαθμίζεται νέο λογισμικό στον υπολογιστή.

Τα ακόλουθα βήματα περιγράφουν τον τρόπο με τον οποίο μπορείτε να επαληθεύσετε ότι το λογισμικό λειτουργεί σωστά και ότι δεν έχει επηρεαστεί από τυχόν αλλαγές που πραγματοποιήθηκαν στον υπολογιστή.

- 1. Ανοίξτε την εκτέλεση «RAS Extension Example» (Παράδειγμα RAS Extension) ακολουθώντας τη διαδρομή «Shortcuts/ Example Files/PyroMark Runs/RAS Extension» (Συντομεύσεις/Αρχεία παραδείγματος/Εκτελέσεις PyroMark/RAS Extension) στον φυλλομετρητή συντομεύσεων.
- 2. Διενεργήστε την ανάλυση «RAS Extension» για όλα τα βοθρία όπως περιγράφεται στην «Ανάλυση εκτέλεσης στο PyroMark Q24» παρακάτω.
- 3. Συγκρίνετε τα αποτελέσματα με την αναφορά συσχέτισης. Εάν τα αποτελέσματα είναι πανομοιότυπα, επιβεβαιώνεται η σωστή λειτουργία του Plug-in.

#### Ανάλυση εκτέλεσης στο PyroMark Q24

Στα ακόλουθα βήματα περιγράφεται η ανάλυση της μετάλλαξης από μια ολοκληρωμένη εκτέλεση «RAS Extension» με χρήση του RAS Extension Pyro Plug-in.

- 1. Εισαγάγετε στη θύρα USB του υπολογιστή το USB stick που περιέχει το αρχείο της διενεργηθείσας εκτέλεσης.
- 2. Μεταφέρετε το αρχείο εκτέλεσης από το USB stick στην επιθυμητή θέση στον υπολογιστή με τη βοήθεια της εφαρμογής Windows® Explorer.
- 3. Ανοίξτε το αρχείο εκτέλεσης στον τρόπο λειτουργίας AQ του λογισμικού PyroMark Q24 είτε επιλέγοντας «Open» (Άνοιγμα) στο μενού «File» (Αρχείο) είτε με διπλό κλικ στο αρχείο ( ) στον φυλλομετρητή συντομεύσεων.
- 4. Επιλέξτε «AQ Add On Reports/RAS Extension» από το «Reports» στο μενού (Εικόνα 1). **Σημείωση**: Οι μεταλλάξεις στο κωδικόνιο 61 του KRAS πρέπει να αναλύονται ξεχωριστά χρησιμοποιώντας το KRAS Pyro Plug-in μέσω της επιλογής «AQ Add On Reports/KRAS» (Αναφορές προσθέτου AQ/KRAS) από το «Reports» στο μενού (Εικόνα 1).

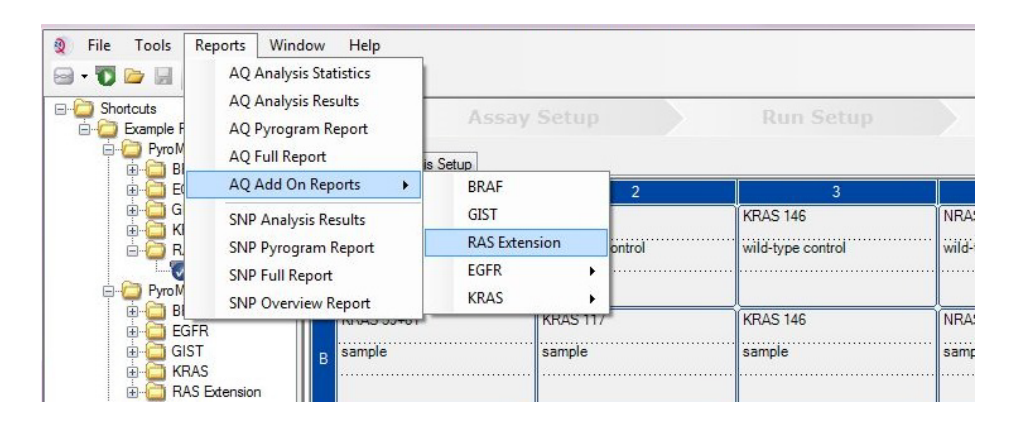

#### **Εικόνα 1. Ανάλυση της μετάλλαξης από μια ολοκληρωμένη εκτέλεση «RAS Extension» με χρήση του RAS Extension Pyro Plug-in.**

5. Τα βοθρία αναλύονται αυτόματα για όλες τις μεταλλάξεις που παρατίθενται στον Πίνακα 1 (εκτός του κωδικονίου 61 του KRAS). Τα αποτελέσματα για όλες τις δοκιμασίες «RAS Extension» παρουσιάζονται σε συνοπτικό πίνακα (Εικόνα 2), ακολουθούμενα από λεπτομερή αποτελέσματα, στα οποία περιλαμβάνονται τα Pyrogram® (διαγράμματα αλληλούχησης με πυροφωσφορικό) και η ποιότητα ανάλυσης.

**Σημείωση:** Οι μεταλλάξεις στο κωδικόνιο 61 του KRAS πρέπει να αναλύονται ξεχωριστά με το KRAS Pyro Plug-in.

**Σημαντικό:** Το RAS Extension Pyro Plug-in αναφέρει τη μετάλλαξη (Πίνακας 1) της οποίας το αναμενόμενο σήμα αντιστοιχεί καλύτερα στο παρατηρούμενο διάγραμμα αλληλούχησης με πυροφωσφορικό.

**Πίνακας 1. Μεταλλάξεις που αναλύονται από το RAS Extension Pyro Plug-in** 

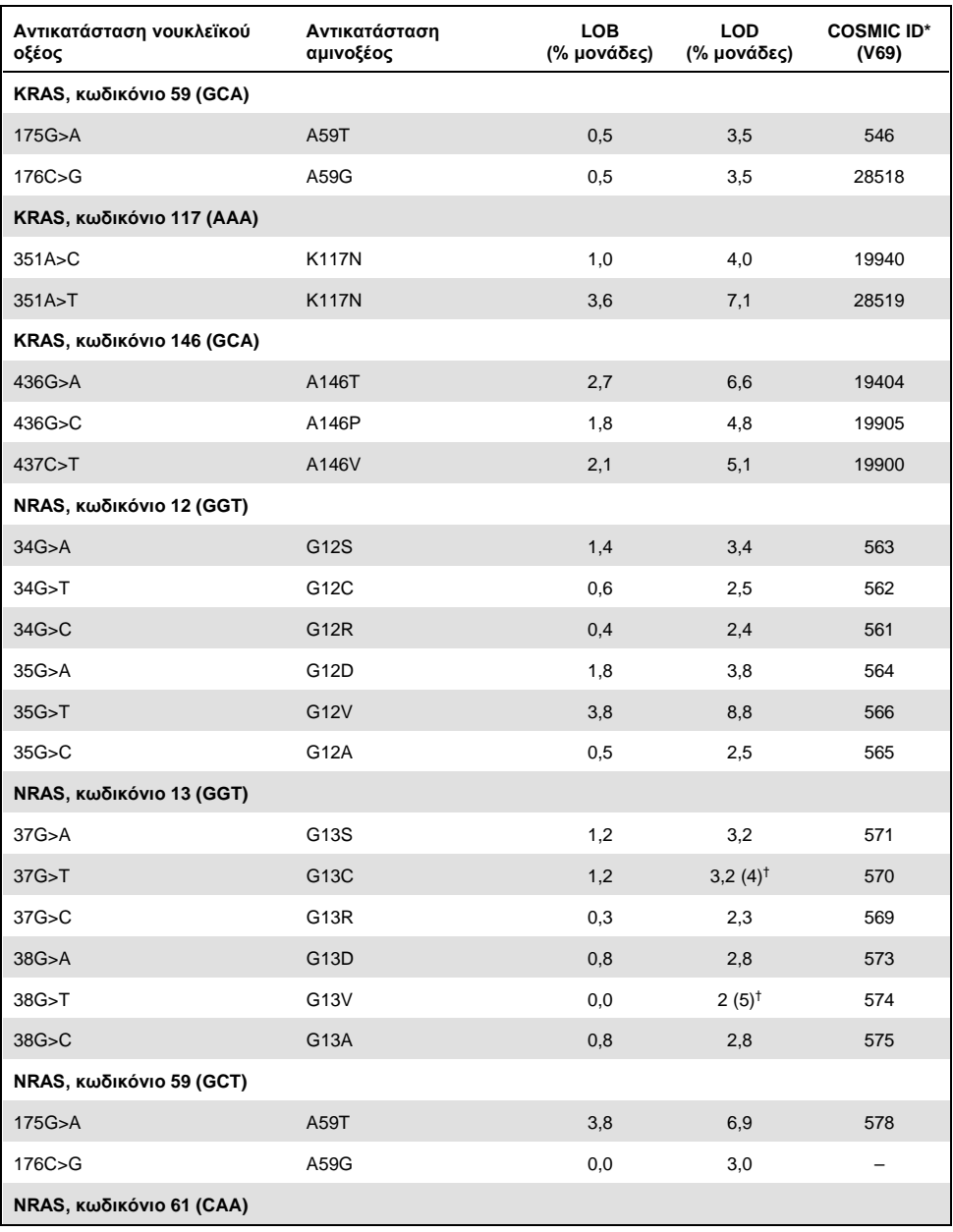

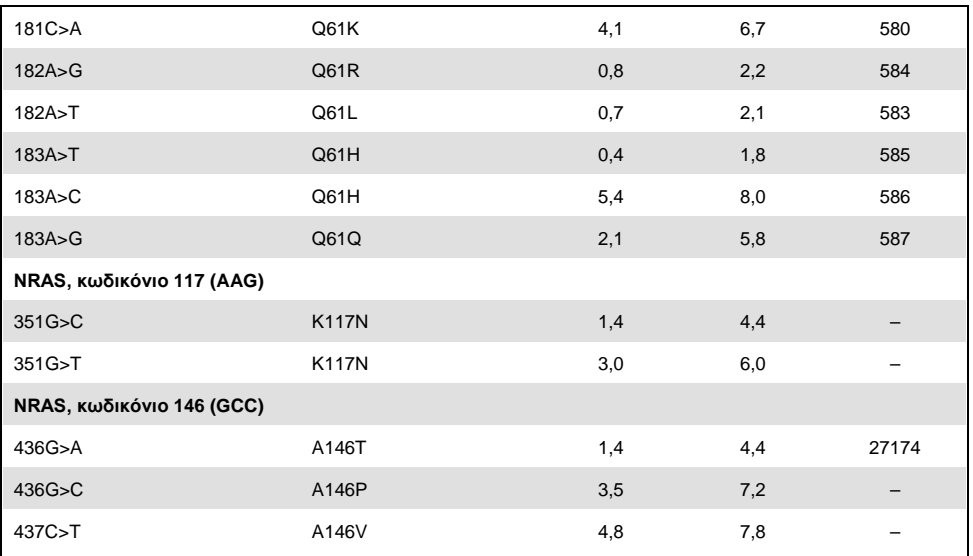

\* Από τον κατάλογο σωματικών μεταλλάξεων στον καρκίνο (Catalogue of Somatic Mutations in Cancer) που είναι διαθέσιμος στο Διαδίκτυο, στην ιστοσελίδα του Ινστιτούτου Sanger **[www.sanger.ac.uk/genetics/CGP/cosmic](http://www.sanger.ac.uk/genetics/CGP/cosmic)**.

† Το χαμηλότερο επίπεδο μετάλλαξης σε ένα δείγμα που οδηγεί σε μέτρηση συχνότητας ≥ LOD.

#### **Summary**

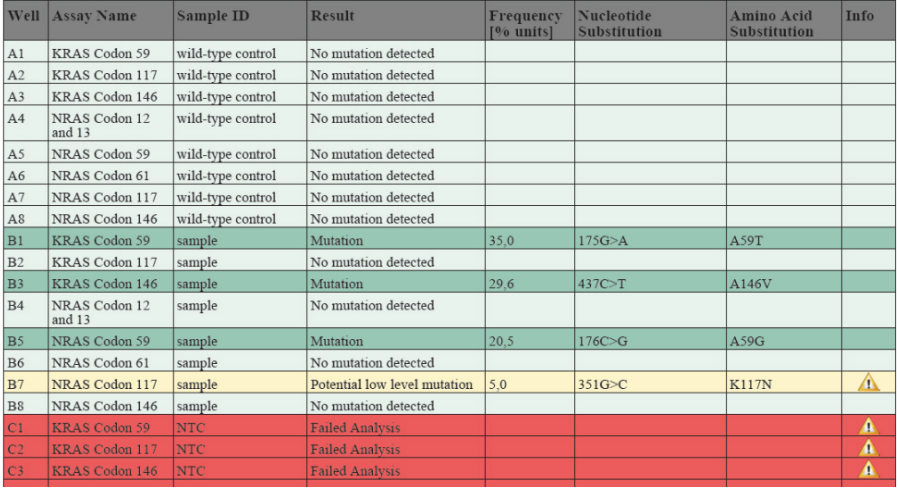

**Εικόνα 2. Σύνοψη αποτελεσμάτων παραδείγματος από μια ανάλυση RAS Extension Pyro Plug-in.**

### Ερμηνεία των αποτελεσμάτων και ανίχνευση μεταλλάξεων χαμηλού επιπέδου

Συνιστάται ιδιαίτερα να συμπεριλαμβάνεται δείγμα άγριου τύπου σε κάθε εκτέλεση για σκοπούς σύγκρισης και ως δείγμα ελέγχου των επιπέδων υποβάθρου.

**Σημαντικό:** Τα αποτελέσματα ποιοτικής αξιολόγησης «Check» (Έλεγχος) ή «Failed» (Αποτυχία) μπορεί να οφείλονται σε μη αναμενόμενο μοτίβο κορυφών. Αυτό μπορεί να υποδεικνύει την παρουσία μη αναμενόμενης μετάλλαξης, η οποία δεν αναλύεται από την αναφορά Plug-in Report. Τα δείγματα αυτά θα πρέπει να αναλύονται μη αυτόματα χρησιμοποιώντας το λογισμικό PyroMark Q24 και λαμβάνοντας υπόψη ότι ενδέχεται να περιέχουν μη αναμενόμενες μεταλλάξεις. Βλ. το κατάλληλο εγχειρίδιο του κιτ NRAS Pyro ή του κιτ RAS Extension Pyro για λεπτομέρειες.

**Σημαντικό:** Το διάγραμμα αλληλούχησης με πυροφωσφορικό θα πρέπει πάντοτε να αντιπαραβάλλεται με το ιστόγραμμα, το οποίο φαίνεται στα λεπτομερή αποτελέσματα της αναφοράς Plug-in Report και μπορεί να εμφανιστεί στο λογισμικό PyroMark Q24 κάνοντας δεξί κλικ στο παράθυρο του διαγράμματος αλληλούχησης με πυροφωσφορικό. Το διάγραμμα αλληλούχησης με πυροφωσφορικό θα πρέπει να εξετάζεται για την εμφάνιση μη αναμενόμενων κορυφών. Εάν οι μετρηθείσες κορυφές δεν αντιστοιχούν με το ύψος των ράβδων του ιστογράμματος και δεν μπορούν να εξηγηθούν από σπάνιες ή μη αναμενόμενες μεταλλάξεις, τότε το αποτέλεσμα της ανάλυσης δεν αποτελεί βάση για να κριθεί η κατάσταση μετάλλαξης. Συνιστάται η επαναληπτική ανάλυση του δείγματος.

**Σημαντικό:** Τα δείγματα με αναφερόμενη πιθανή μετάλλαξη χαμηλού επιπέδου (συχνότητα εντός του εύρους των ορίων LOD έως LOD + 3 ποσοστιαίες μονάδες) θα πρέπει να υποβάλλονται σε επαναληπτική ανάλυση σε διπλά δείγματα μαζί με ένα δείγμα με μη μεθυλιωμένο DNA ελέγχου. Σε αυτήν την περίπτωση εμφανίζεται μια προειδοποίηση. Το δείγμα θα πρέπει να θεωρείται θετικό για τη μετάλλαξη μόνο εάν τα διπλά δείγματα επιβεβαιώνουν και τα δύο το αποτέλεσμα της αρχικής ανάλυσης και είναι εμφανώς διαφορετικές από το φυσιολογικό δείγμα ελέγχου. Διαφορετικά, το δείγμα θα πρέπει να θεωρηθεί ως άγριου τύπου.

**Σημαντικό**: Για τη λεπτομερέστερη εξέταση των δειγμάτων με αναφερόμενη πιθανή μετάλλαξη χαμηλού επιπέδου, συνιστούμε και τη μη αυτόματη ανάλυση του δείγματος στο λογισμικό PyroMark Q24, π.χ. για σύγκριση με τη συχνότητα μετάλλαξης στο δείγμα ελέγχου (βλ. «Πρωτόκολλο 6: Ανάλυση εκτέλεσης στο PyroMark Q24» στο κατάλληλο εγχειρίδιο του κιτ RAS Extension Pyro για λεπτομερείς οδηγίες). Εάν μετρηθεί συχνότητα μεγαλύτερη από το LOB στο δείγμα ελέγχου, τότε το επίπεδο του υποβάθρου στην αντίστοιχη εκτέλεση είναι υψηλότερο από το συνηθισμένο και άρα ενδέχεται να επηρεαστεί η ποσοτική εκτίμηση των αλληλόμορφων, ιδίως για μεταλλάξεις χαμηλού επιπέδου. Σε αυτήν την περίπτωση, οι αναφερόμενες πιθανές μεταλλάξεις χαμηλού επιπέδου δεν αποτελούν βάση για να κριθεί η κατάσταση μετάλλαξης και συνιστάται η επαναληπτική ανάλυση των δειγμάτων με πιθανή μετάλλαξη χαμηλού επιπέδου.

Για ενημερωμένες πληροφορίες άδειας και δηλώσεις αποποίησης ευθύνης σχετικά με συγκεκριμένα προϊόντα, ανατρέξτε στο αντίστοιχο εγχειρίδιο του κιτ QIAGEN® ή εγχειρίδιο χρήστη. Τα εγχειρίδια των κιτ QIAGEN και τα εγχειρίδια χρήστη είναι διαθέσιμα στον ιστότοπο **www.qiagen.com**. Μπορείτε επίσης να τα ζητήσετε από το Τμήμα Τεχνικής Εξυπηρέτησης της QIAGEN ή τον τοπικό σας διανομέα.

Εμπορικά σήματα: QIAGEN®, Sample to Insight®, Pyro®, Pyrogram®, PyroMark® (QIAGEN Group), Windows® (Microsoft Corporation). 1106191 02/2017 © QIAGEN, με την επιφύλαξη παντός δικαιώματος. PROM-8093-003

Παραγγελίες **www.qiagen.com/contact** | Τεχνική υποστήριξη **support.qiagen.com** | Ιστότοπος **www.qiagen.com**